# S streem

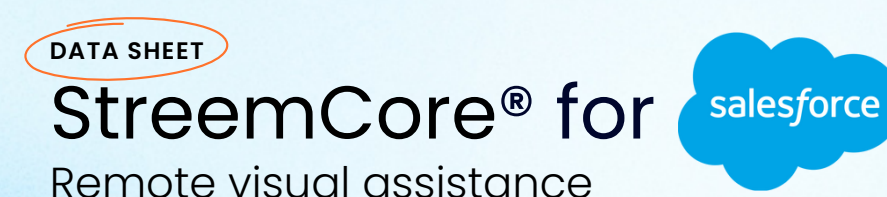

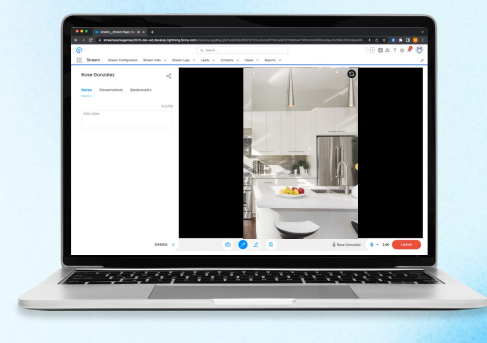

StreemCore is an **interactive video tool** that allows companies to quickly see and solve support inquiries remotely - accelerating diagnosis and resolution times, including:

#### **No App Download**  $G<sub>2</sub>$

Send an SMS with the invite link to start the Streem call. No app download is required, so your customers can quickly get started.

#### **AR-Enabled Annotation tools**  $\mathbb{R}^2$

Identify, document, and visually guide your customer's needs quickly and clearly using our laser pointer and mark-up tools powered by augmented reality.

#### **OCR Model & Serial Number Capture**

Record any model or serial number with a StreemShot® photo and built-in StreemVision® AI.

#### **Cloud-hosted archive**

High-resolution photos, videos, and all customer data are captured directly within Salesforce. Secure and efficient cloud storage gives your team easy access to call recordings, captured data, and more.

### **Integrate into existing workflows**

Streem's Salesforce app quickly allows you to add interactive video to your existing workflows. Maximize your integration with Streem® through the various customization options.

**Meet**

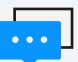

**Communicate with your customers** on their terms. Start a video call on any channel or device by simply sending a link - no account creation or app download required.

# **See**

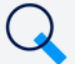

**Accelerate diagnosis** to save time and eliminate jargon or language barriers. See what your customer sees - eliminate lengthy explanations and misunderstandings.

**Connect**

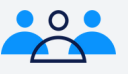

**Unleash the power of your team** with secure data sharing – capture key details (part and model numbers) for easy sharing with other team members or for further follow-up.

# **H O W I T W O R K S**

#### **1. Locate the Streem button**

Start from an open case, contact, or lead within the Sales, Service or Streem App/Tab inside Salesforce.

#### **2. Jump to Streem**

The invite will be pre-filled with your customer's contact information.

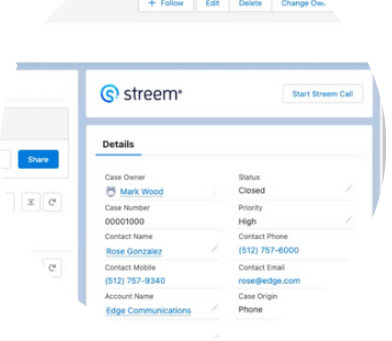

#### **3. Connect with your customer**

The customer will receive a text message containing a personalized link. They won't need an app or account; after following the link they can connect to you right from their mobile browser.

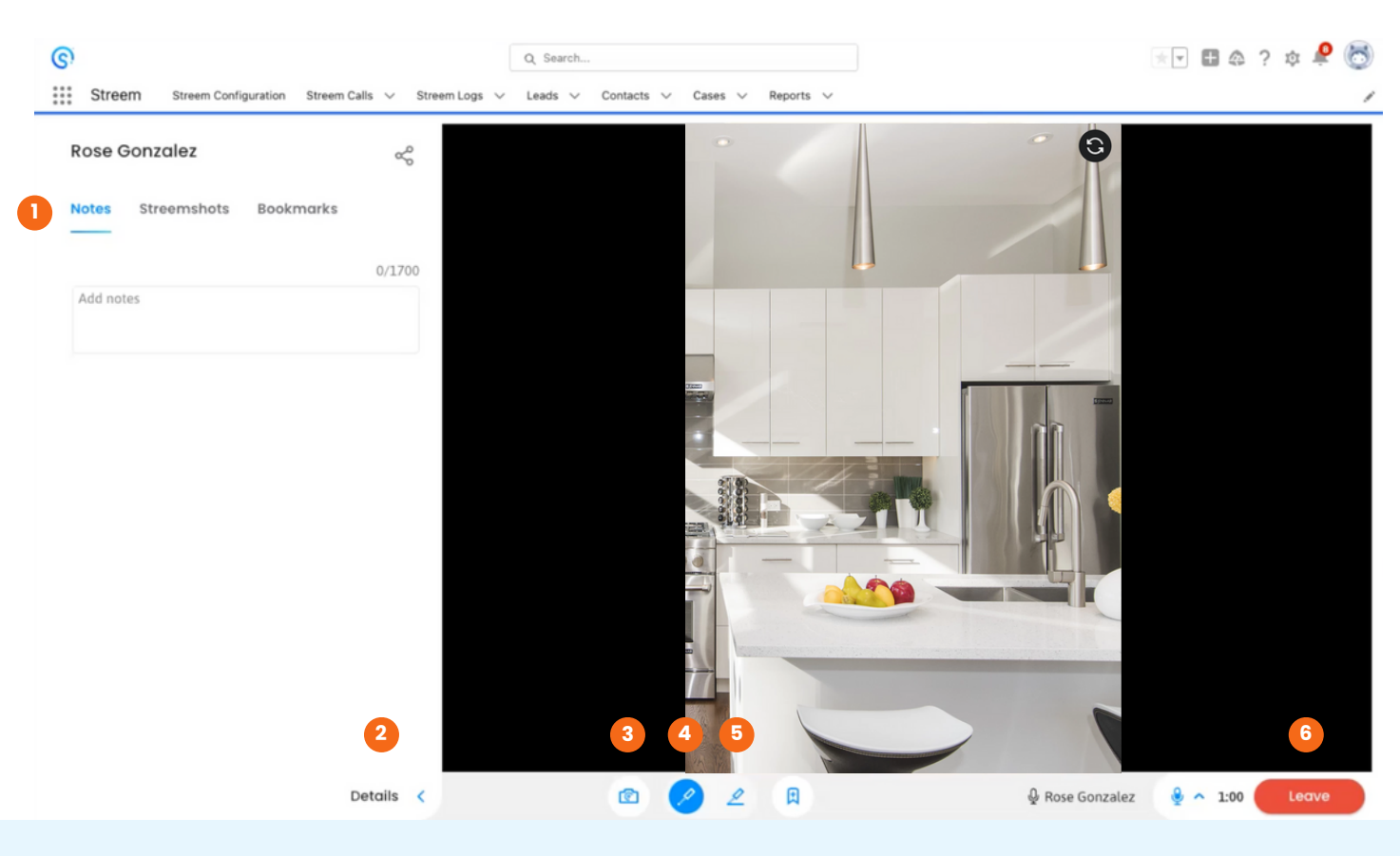

#### **Notes**

**2**

Capture any critical information or follow-up needs during the call. Text data will be available and editable within Salesforce post-call.

**Call Details** Browse through data collected during Streem calls, including StreemShots and video recordings. Enter call notes for easy follow-up with your customers.

#### **1 5 StreemShot® Photos 3**

Take a full-res photo embedded with depth and scale information. Streem automatically detects and transcribes model and serial numbers in the shot.

#### **4 6 Laser Pointer**

Your default tool — lets you point and gesture by moving a pointer around the customer's screen.

#### **Marker**

Draw on the screen to outline areas or indicate movements. Lines fade away shortly to minimize clutter.

#### **End Streem** Your original voice call will keep going.

# **Required Production Deployment Steps \* Required: Installation** We recommend selecting "Install for All Users''. (You can limit access/grant access to Streem based on User Profile in a subsequent step). You can also choose to only install the app for specific profiles. **Required: App Authorization Setup** Set the Permitted Users field to "admin-approved users are pre-authorized" under the setup menu for Manage Connected Apps **Required: User Access** The Streem App grants access based on User Profiles. **Required: Configuration Page** The Authentication & Logs Tab allows you to connect to the integration server. A connection must be established to send and receive data from Streem. **Required: Adding Record Pages, "Start Streem Call" Embedded Tab & "Start Streem Call" Button** Place either the Start Streem Call tab and/or button on Case, Lead, and/or Contact record pages. This is how you start a Streem call.

*\*See Streem Salesforce Package - Installation and [Configuration](https://www.streem.com/ty/salesforce-installation-guide) Guide for complete details*

# **Optional & Recommended Configuration Steps**

## **Adding the "Streem Call" Dynamic Related List**

You can give your users easy access to all Streem Calls created from a specific record

## **Change the Height of the Embedded Streem**

In most cases, you'll want to increase the height of Streem to see more of the UI when conducting Streem calls, depending on your browser/computer resolution.

# **Enable Chatter Feed Tracking**

In some cases, you may want to enable the Chatter Feed Tracking feature to see a record of when a Streem Call was created on an object (Case, Lead, and/or Contact) in the Chatter Feed.

# **Enable Reporting**

If you'd like to enable reporting on Streem Calls and Streemshots to run internal reports, you'll need to configure each object to "Allow Reporting"

# **Add "Contact Mobile" to Case Details**

For Starting Streem Calls on Cases: The Streem integration will use the Contact Associated with your Case's Mobile Number to pre-fill in the Streem Invite.

# **Restricting Access to Streem**

There are various levels of access you can give User Profiles to the Streem App and Experience.

# **Streem Call Sharing Settings**

You can change the Organization-Wide Default (OWD) for Streem calls to private.